**Приложение 4 Фонд оценочных средств учебных дисциплин** к ОПОП по специальности 10.02.05 Обеспечение информационной безопасности автоматизированных систем

# **ФОНД ОЦЕНОЧНЫХ СРЕДСТВ УЧЕБНОЙ ДИСЦИПЛИНЫ ЕН.02 Информатика**

Регистрационный №21ИБ/ 22ФОС

Санкт-Петербург

2021

 Фонд оценочных средств по учебной дисциплине ЕН.02 Информатики составлен на основе Федерального государственного образовательного стандарта по специальности среднего профессионального образования (далее – СПО) 10.02.05 Обеспечение информационной безопасности автоматизированных систем, утверждѐнного приказом Министерства образования и науки РФ от 09.12.2016 № 1553.

Разработчики:

**Ильина Лариса Васильевна** - преподаватель СПб ГБПОУ «АПТ».

Фонд оценочных средств по учебной дисциплине ЕН.02 Информатика рассмотрен на заседании учебной цикловой комиссии **Информационных технологий**.

Фонд оценочных средств соответствует требованиям к содержанию, структуре, оформлению.

Протокол № 10 от 01.06.2021 Председатель УЦК Еропкин И.В.

Фонд оценочных средств одобрен на заседании Педагогического совета и рекомендован к использованию в учебном процессе.

Протокол №1 от 31.08.2021

# **Оглавление**

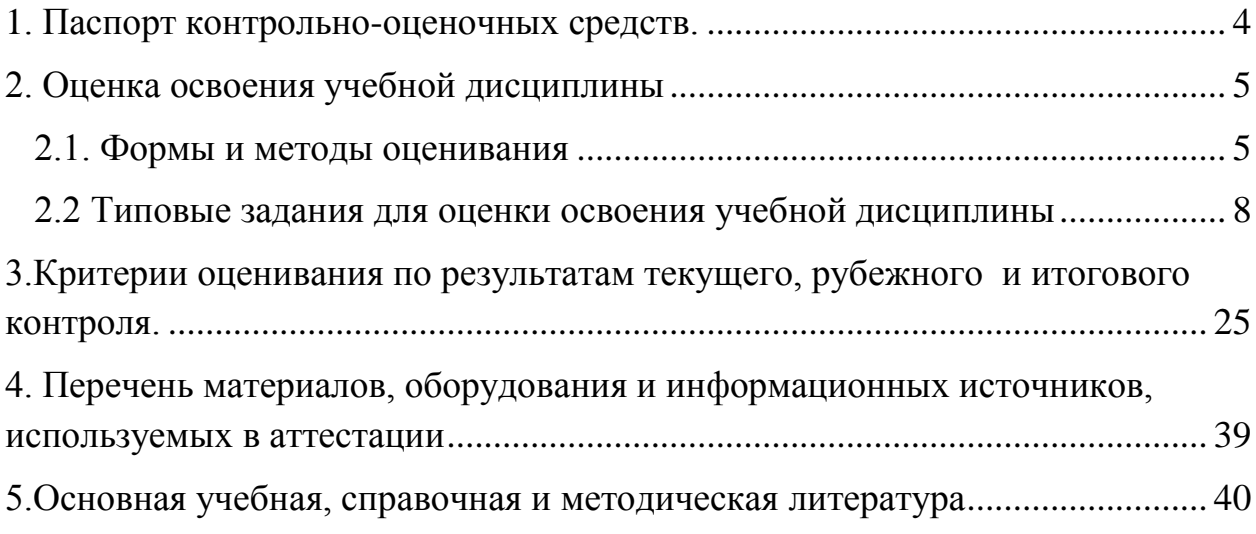

#### <span id="page-3-0"></span>1. Паспорт контрольно-оценочных средств.

### 1.1. Место дисциплины в структуре основной профессиональной образовательной программы:

Учебная дисциплина ЕН.02 Информатика относится к математическому и общему естественнонаучному циклу, является базовой учебной дисциплиной.

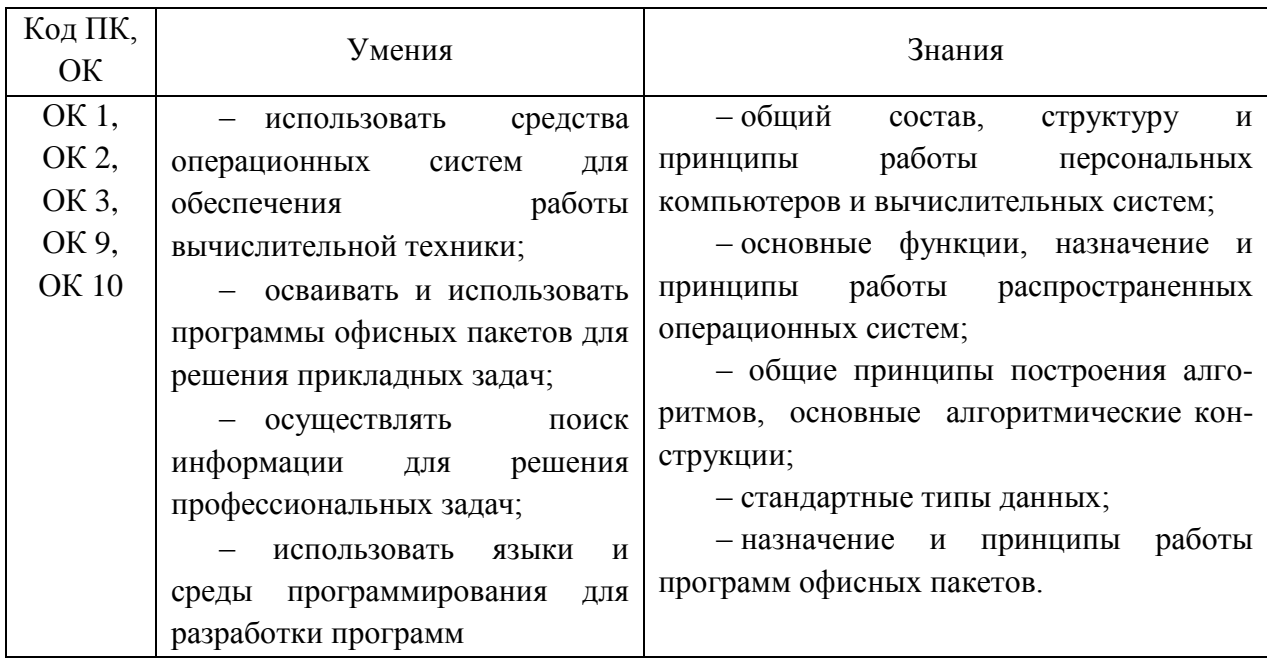

#### 1.2. Цель и планируемые результаты освоения дисциплины:

# <span id="page-4-0"></span>**2. Оценка освоения учебной дисциплины**

# <span id="page-4-1"></span>**2.1. Формы и методы оценивания**

Предметом оценки служат умения (*У*) и знания (*З*), предусмотренные ФГОС по учебной дисциплине Информатика, направленные на формирование общих компетенций (*ОК*) и профессиональных компетенций (*ПК*) компетенций.

Контроль и оценка освоения учебной дисциплины «Информатика» по разделам и темам рабочей программы представлен в *Таблице 2*.

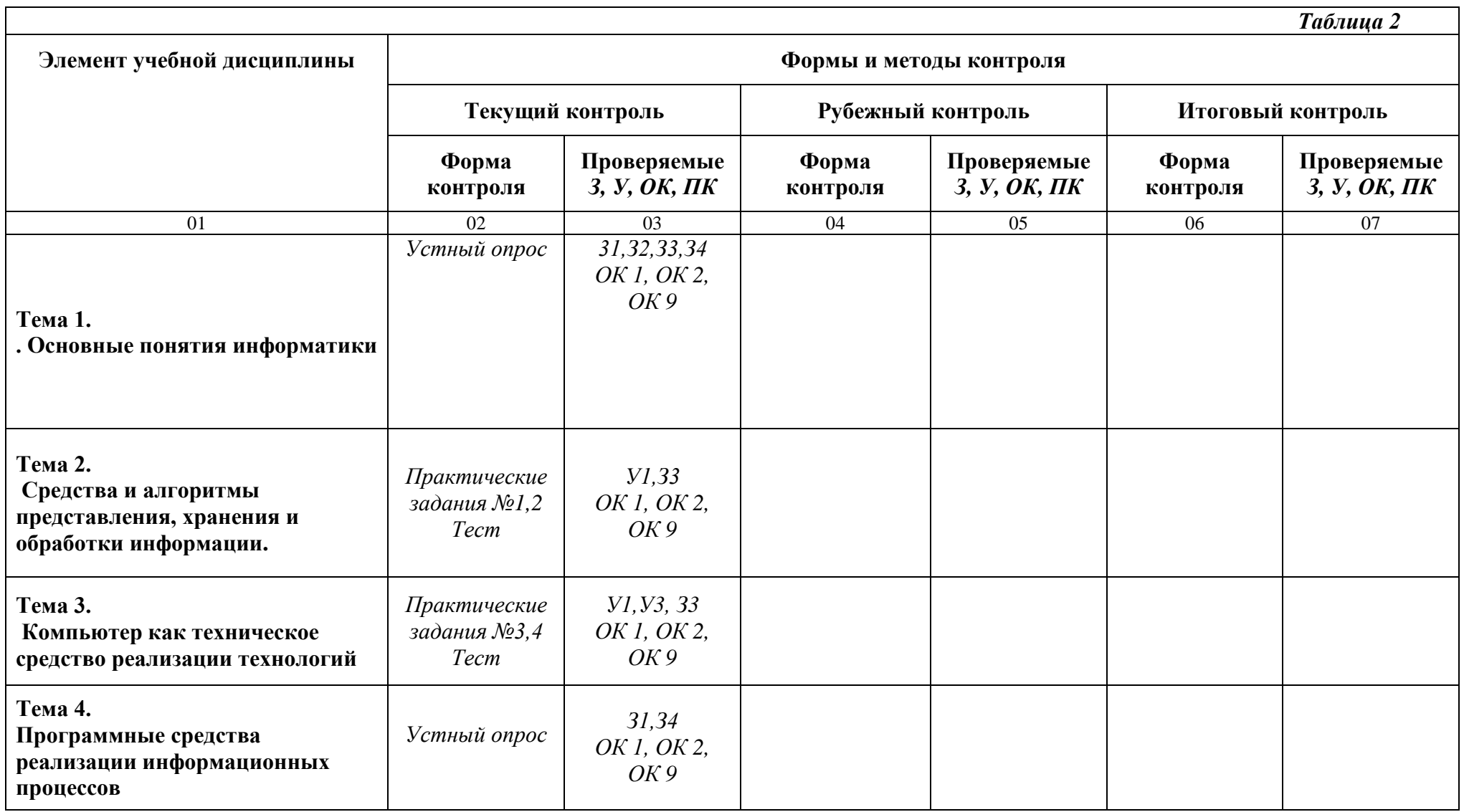

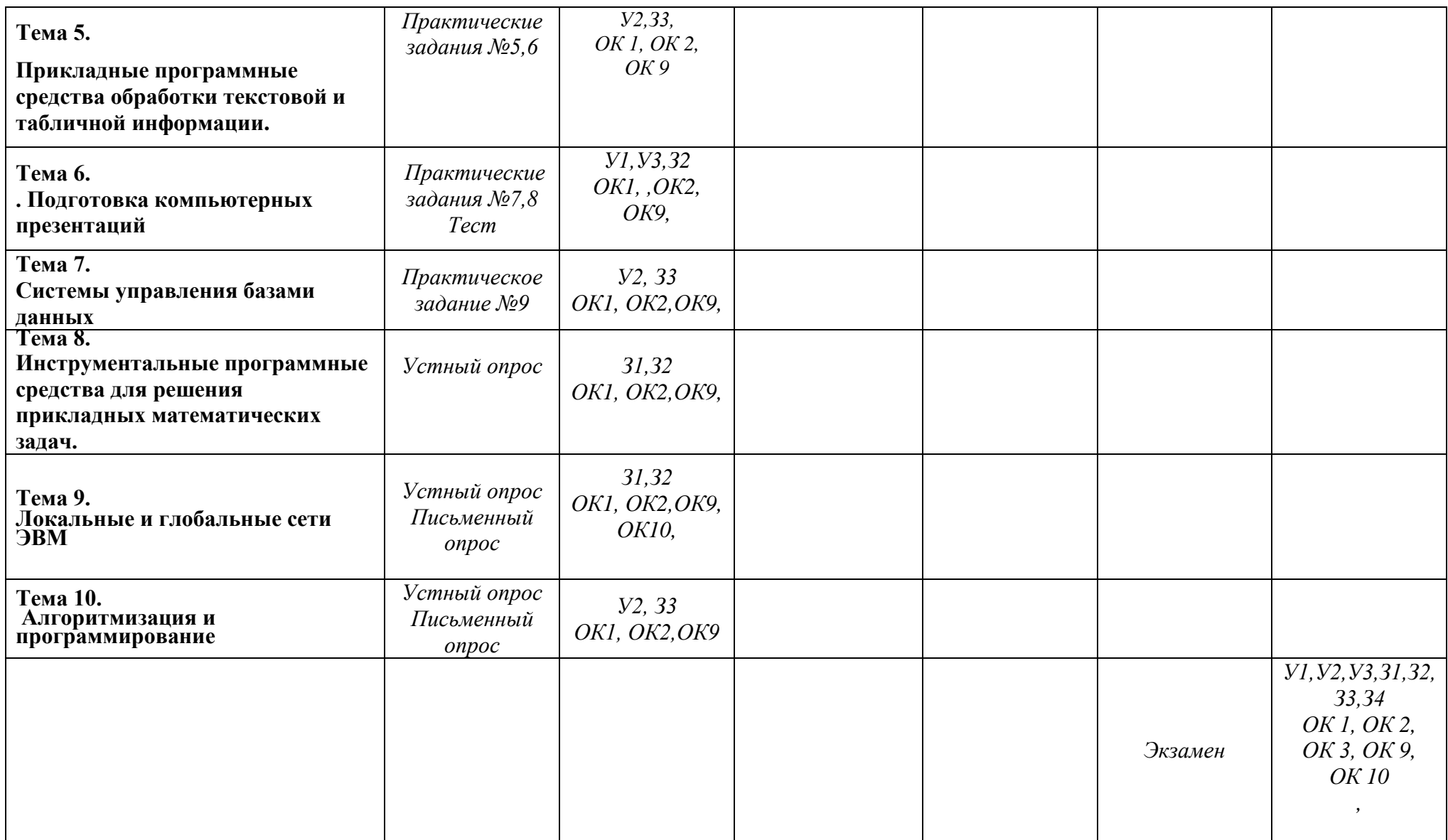

### <span id="page-7-0"></span>**2.2 Типовые задания для оценки освоения учебной дисциплины**

Практическая работа №1

# **Кодирование текстовой, графической, звуковой информации**

**Цель работы**: изучить способы представления текстовой и графической информации. **Время выполнения:** 2 часа

**Оборудование:** тетрадь, калькулятор

**Программное обеспечение:** методическое пособие

## Практическая работа №2

# **Расчет объема информации, передаваемой по каналам связи**

**Цель работы**: изучить методы расчета информации, передаваемой по каналам связи. **Время выполнения:** 2 часа

**Оборудование:** тетрадь, калькулятор

**Программное обеспечение:** методическое пособие

# Практическая работа №3

# **Перевод чисел из одной системы счисления в другую и наоборот**

**Цель работы**: изучить способы перевода информации из одной системы счисления в другую.

**Время выполнения:** 2 часа

**Оборудование:** тетрадь, калькулятор

**Программное обеспечение:** методическое пособие

# Практическая работа №4

# **Выполнение операций над машинными кодами**

**Цель работы**: изучить основы машинной арифметики, представления чисел в прямом, обратном и дополнительном кодах и арифметических операций над ними

**Время выполнения:** 2 часа

**Оборудование:** тетрадь, калькулятор

**Программное обеспечение:** методическое пособие

# Практическая работа №5

# **Изучение архитектуры компьютера**

**Цель работы**: изучение функционального взаимодействия центральных и внешних устройств компьютера и их характеристик

**Время выполнения:** 2 часа

**Оборудование:** персональный компьютер

**Программное обеспечение:** методическое пособие

# Практическая работа №6

**Набор текста, редактирование и форматирование документа в текстовом процессоре**

**Цель работы**: Получение практических навыков по вводу, редактированию и форматированию текста в среде текстового процессора Microsoft Word

# **Время выполнения:** 2 часа **Оборудование:** персональный компьютер **Программное обеспечение:** MS Word 2010, методическое пособие

# Практическая работа №7

# **Создание и форматирование таблиц в текстовом документе. Приемы форматирования таблиц в текстовом процессоре**

**Цель работы**: Получение практических навыков по созданию, редактированию и форматированию таблиц в среде текстового процессора Microsoft Word

**Время выполнения:** 2 часа

**Оборудование:** персональный компьютер

**Программное обеспечение:** MS Word 2010, методическое пособие

Практическая работа №8

# **Построение диаграмм и схем в текстовом документе**

**Цель работы**: Получение практических навыков по построению, редактированию и форматированию диаграмм и схем в среде текстового процессора Microsoft Word **Время выполнения:** 2 часа

**Оборудование:** персональный компьютер

**Программное обеспечение:** MS Word 2010, методическое пособие

# Практическая работа №9

# **Работа с формулами, ссылками в текстовом документе**

**Цель работы**: Получение практических навыков работы с формулами и созданию ссылок в среде текстового процессора Microsoft Word

**Время выполнения:** 2 часа

**Оборудование:** персональный компьютер

**Программное обеспечение:** MS Word 2010, методическое пособие

Практическая работа №10

# **Создание электронных таблиц. Выполнение расчетов**

**Цель работы**: Получение практических навыков создания электронных таблиц и выполнения расчетов в среде табличного процессора MS Excel.

**Время выполнения:** 2 часа

**Оборудование:** персональный компьютер

**Программное обеспечение:** MS Excel 2010, методическое пособие

Практическая работа №11

# **Расчет с использованием встроенных функций.**

**Цель работы**: Получение практических навыков создания электронных таблиц и выполнения расчетов с использованием встроенных функций в среде табличного процессора MS Excel.

**Время выполнения:** 2 часа

**Оборудование:** персональный компьютер

**Программное обеспечение:** MS Excel 2010, методическое пособие

### Практическая работа №12

**Построение диаграмм на основе электронных таблиц**

**Цель работы**: Получение практических навыков построения диаграмм в среде табличного процессора MS Excel. **Время выполнения:** 2 часа **Оборудование:** персональный компьютер **Программное обеспечение:** MS Excel 2010, методическое пособие

# Практическая работа №13

**Создание и редактирование изображений с помощью графического редактора Цель работы**: Приобретение навыков работы в графическом редакторе Paint. **Время выполнения:** 2 часа **Оборудование:** персональный компьютер **Программное обеспечение:** Paint, методическое пособие

Практическая работа №14

# **Создание презентаций.**

**Цель работы**: Приобретение навыков работы в MS PowerPoint **Время выполнения:** 2 часа **Оборудование:** персональный компьютер **Программное обеспечение:** MS PowerPoint, методическое пособие

Практическое работа № 15

### **Создание таблиц базы данных с использованием конструктора и мастера таблиц в СУБД MS ACCESS.**

**Цель работы:** Изучение информационной технологии создания базы данных в системе управления базами данных (СУБД) MS Access.

**Время выполнения:** 2 часа

**Оборудование:** персональный компьютер.

**Программное обеспечение:** MS Access2010, методическое пособие

Практическое работа № 16

# **Установка связей между таблицами в СУБД MS ACCESS.**

**Цель работы:** Изучение информационной технологии установки связей между таблицами в СУБД MS Access.

**Время выполнения:** 2 часа

**Оборудование:** персональный компьютер.

**Программное обеспечение:** MS Access2010, методическое пособие

Практическая работа № 17

# **Создание пользовательских форм для ввода данных в СУБД MS ACCESS.**

**Цель работы:** Изучение информационной технологии создания пользовательских форм для ввода данных с использованием *Мастера форм* и *Конструктора* в СУБД MS Access.

**Время выполнения:** 2 часа

**Оборудование:** персональный компьютер.

# Практическая работа № 18 **Создание отчетов в СУБД MS ACCESS.**

**Цель работы:** Изучение информационной технологии создания отчетов в СУБД MS Access.

**Время выполнения:** 2 часа

**Оборудование:** персональный компьютер.

**Программное обеспечение:** MS Access2010, методическое пособие

Практическая работа № 19

# **Создание запросов в СУБД MS ACCESS.**

**Цель работы:** Изучение информационной технологии создания запросов в СУБД MS Access.

**Время выполнения:** 2 часа

**Оборудование:** персональный компьютер.

**Программное обеспечение:** MS Access2010, методическое пособие

Практическая работа № 20, 21

# **Решение прикладных математических задач в среде MathCad.**

**Цель работы:** Выполнение вычислений в среде MathCad

**Время выполнения:** 2 часа

**Оборудование:** персональный компьютер.

**Программное обеспечение:** MS Access2010, методическое пособие

# Практическая работа № 22 **Работа в сети Интернет.**

**Цель работы:** Знакомство с принципами работы браузера **Время выполнения:** 2 часа **Оборудование:** персональный компьютер. **Программное обеспечение:** Internet Explorer, методическое пособие

Практическая работа № 23

# **Программирование линейных алгоритмов.**

**Цель работы:** Знакомство с линейными алгоритмами **Время выполнения:** 2 часа **Оборудование:** персональный компьютер. **Программное обеспечение:** Паскаль, методическое пособие

Практическая работа № 24

# **Программирование циклических алгоритмов.**

**Цель работы:** Знакомство с циклическими алгоритмами

# **Время выполнения:** 2 часа **Оборудование:** персональный компьютер. **Программное обеспечение:** Паскаль, методическое пособие

#### **Тестовые задания**

### **Текст задания по теме: Автоматизация информационных процессов.**

Выполните тестовое задание Общие рекомендации по выполнению теста: Внимательно прочитайте задание, выберите правильные варианты ответа. Задание выполняется в аудитории и сдается для проверки отчет теста.

- 1. Абзац это:
- 1) фрагмент текста, заканчивающийся нажатием на клавишу Enter
- 2) текст, начинающийся с отступа
- 3) текст, начинающийся несколькими пробелами
- 4) одна строка текста

#### 2. Для сохранения нового документа нужно выбрать команду:

- 1) Файл Сохранить…
- 2) Файл Сохранить как…
- 3) можно выбрать любую из команд

Файл – Сохранить или Файл – Сохранить как…

3. Чтобы сохранить документ под другим именем или в другом месте, нужно выбрать команду:

- 1) Файл Сохранить…
- 2) Файл Сохранить как…

3) можно выбрать любую из команд Файл – Сохранить или Файл – Сохранить как…

4. К операциям форматирования абзаца относятся:

- 1) выравнивание, межстрочный интервал, задание отступа
- 2) начертание, размер, цвет, тип шрифта
- 3) удаление символов
- 4) копирование фрагментов текста

5. К операциям форматирования символов относятся:

1) выравнивание, межстрочный интервал, задание отступа

2) начертание, размер, цвет, тип шрифта

#### 3) удаление символов

- 4) копирование фрагментов текста
- 6. Какие команды заносят фрагмент текста в буфер?
- 1) вырезать, копировать
- 2) вырезать
- 3) копировать
- 4) вставить
- 5) удалить
- 7. Пробел ставится:
- 1) с двух сторон от знака препинания
- 2) перед знаком препинания
- 3) после знака препинания

8. В какой из строк ошибочное оформление многоточия?

- 1) каждый... Первое слово.
- 2) Победа!..
- 3) Который час..?
- 4) Ошибок нет
- 9. При использовании кавычек:
- 1) их выделяют пробелами
- 2) пишут без пробелов
- 3) после них ставят пробел
- 4) пишут слитно со словом, которое они заключают

10. Если знак черточка выделен пробелами, то он используется:

- 1) как дефис
- 2) как знак переноса
- 3) для обозначения прямой речи
- 4) как тире

11. Шрифт без засечек называется:

- 1) рубленый
- 2) пропорциональный
- 3) моноширинный
- 4) растровый
- 5) векторный

12. Разные символы шрифта имеют разную ширину – это шрифт:

- 1) рубленый
- 2) пропорциональный
- 3) моноширинный
- 4) растровый
- 5) векторный

13. Все символы шрифта имеют одинаковую ширину – это шрифт:

- 1) рубленый
- 2) пропорциональный
- 3) моноширинный
- 4) растровый
- 5) векторный

14. Какой шрифт хранится в виде набора пикселей, из которых состоят символы?

- 1) рубленый
- 2) пропорциональный
- 3) моноширинный
- 4) растровый
- 5) векторный

15. В каком шрифте используется способ задания конфигурации символов с помощью векторов?

- 1) в рубленом
- 2) в пропорциональном
- 3) в моноширинном
- 4) в растровом
- 5) в векторном

16. Для форматирования абзаца нужно выбрать команду:

- 1) Формат Абзац…
- 2) Формат Шрифт ...
- 3) Вставка Символ…
- 4) Вид Разметка страницы
- 5) Файл Параметры страницы…

17. Для форматирования шрифта нужно выбрать команду:

1) Формат – Абзац… 2) Формат – Шрифт …  $3)$  Вставка – Символ... 4) Вид – Разметка страницы 5) Файл – Параметр

# **. Время на подготовку и выполнение:**

подготовка 3 мин.; выполнение 0 часа 20 мин.; оформление и сдача 2 мин.; всего 0 часа 25 мин.

# *Шкала оценки образовательных достижений*

![](_page_14_Picture_127.jpeg)

# **2.Текст задания по теме: Технология обработки числовой информации.**

Выполните тестовое задание

Общие рекомендации по выполнению теста

Внимательно прочитайте задание, выберите правильные варианты ответа.

Задание выполняется в аудитории и сдается для проверки отчет теста.

### 1. Электронная таблица – это:

1) приложение, хранящее и обрабатывающее данные в прямоугольных таблицах и предназначенное для автоматизации расчетов

2) программные средства, осуществляющие поиск информации

3) приложение, предназначенное для сбора, хранения, обработки и передачи информации

4) приложение, предназначенное для набора и печати таблиц

# 2. Независимые поля:

1) содержат исходные данные для расчетов

2) вычисляются через значения других столбцов

### 3. Дана таблица:

![](_page_15_Picture_248.jpeg)

Определите, какие столбцы будут вычисляемыми:

- 1) 5, 6
- 2) 2, 3, 4
- 3) 1, 2, 3, 4
- 4) нет вычисляемых столбцов

4. Документ в электронной таблице называется:

- 1) рабочая книга
- 2) рабочий лист
- 3) таблица
- 4) ячейка
- 5. Рабочая книга состоит из:
	- 1) строк и столбцов
	- 2) рабочих листов
	- 3) таблиц
	- 4) ячеек

6. В электронной таблице буквами A, B, … обозначаются:

- 1) строки
- 2) столбцы
- 3) ячейки
- 4) нет таких обозначений
- 7. В электронной таблице числами 1, 2, … обозначаются:
	- 1) строки
	- 2) столбцы
	- 3) ячейки
	- 4) нет таких обозначений
- 8. В электронной таблице А1, В4 это обозначения:
	- 1) строк
	- 2) столбцов
	- 3) ячеек
	- 4) нет таких обозначений
- 9. Данные в электронных таблицах это только:
	- 1) текст, число и формула
	- 2) текст и число
	- 3) формула
	- 4) число и формула
- 10. Какие данные не могут находиться в ячейке:
	- 1) формула
	- 2) лист
	- 3) текст
	- 4) число
- 11. В ячейку введены символы **А1+В1**. Как Excel воспримет эту информацию?
	- 1) ошибка
	- 2) формула
	- 3) текст
	- 4) число
- 12. В ячейку введены символы **=А1+Б1**. Как Excel воспримет эту информацию?
	- 1) ошибка
	- 2) формула
	- 3) текст
	- 4) число
- 13. В ячейку введены символы **=В3\*С3**. Как Excel воспримет эту информацию?
	- 1) ошибка
	- 2) формула
	- 3) текст
	- 4) число
- 14. Числовая константа 300 000 может быть записана в виде:
	- 1) 0,3Е+7
	- 2) 30,0Е+5
	- 3) 3,0Е+6
	- 4) 3,0Е+5
- 15. Числовая константа 0,00045 может быть записана в виде:
	- 1) 4,5Е-4
	- 2) 4,5Е-5
- $3) 4.5E 3$
- $4) 4.5E 2$
- 16. Какая формула содержит ошибку?
	- $1) = H9*3$
	- $2) = S6*1,609/S4$
	- $3) = 7A1+1$
	- $4) = 1/(1 F3*2 + F5/3)$
	- 5) нет ошибок

17. Какая формула содержит ошибку?

- $1) = 2(A1+B1)$
- $2) = N45 * N46$
- $3) = F15^2$
- $4) = (A1+B1)/(A2+B2)$
- 5) нет ошибок

18. Дано математическое выражение:  $\frac{5x}{25(x+1)}$ . Как запишется эта формула в

электронной таблице, если значение х хранится в ячейке А1?

- $1) = 5A1/(25*(A1+1))$  $2) = 5*A1/(25*A1+1)$  $3) = 5*A1/(25*(A1+1))$  $4) = (5*A1)/25*(A1+1)$
- 19. Лана формула = B1/C1\*C2. Ей соответствует математическое выражение:
	- 1)  $\frac{B1}{C1 \cdot C2}$
	- 2)  $\frac{B1 \cdot C2}{C1}$
	- $\overline{D1}$   $\overline{C1}$

$$
3) \frac{B1 \cdot C1}{C2}
$$

$$
4) \frac{B1}{C1} : C2
$$

20. Адрес какой ячейки является относительным?

- $1)$  3S
- 2) F\$9
- $3)$  D4
- 4) \$B\$7

21. Адрес какой ячейки является абсолютным?

- 1)  $$A: $3$$
- 2) \$F\$3
- 3) \$8\$D
- $4)$  A6

22.В каком адресе не может меняться номер строки при копировании?

- 1) F17
- 2) D\$9
- 3) \$A15
- 4) 13B

23. Сколько ячеек содержит выделенная область А2:С4?

- 1) 8
- 2) 6
- 3) 7
- 4) 9

24.В ячейки D5, D6, E5, E6 введены соответственно числа: 8, 3, 5, 2. В ячейке G3 введена формула =СУММ(D5:E6). Какое число будет в ячейке G3?

- 1) 16
- 2) 4
- 3) 24
- 4) 18

25.В ячейку Е4 введена формула =\$C2+D3. Содержимое Е4 скопировали в ячейку G4. Какая формула будет в G4?

- $1) = $C2 + D3$
- 2)  $=C3+$ \$F3
- 3)  $= $C2 + F3$
- 4)  $= $C2 + E3$

26.В ячейку D3 введена формула =В1\*С2. Содержимое D3 скопировали в ячейку D7. Какая формула будет в D7?

- 1)  $=B4*C6$
- 2)  $= B5 * C6$
- 3)  $= B4*C5$
- 4) =В6\*С7
- 27.В ячейки С4, С5, D4, D5 введены соответственно числа: 5, 3, 4, 8. В ячейке Е9 введена формула =СРЗНАЧ(С4:D5). Какое число будет в ячейке Е9?
	- 1) 20
	- 2) 5
	- 3) 13
	- 4) 4

### **Время на подготовку и выполнение:**

подготовка 3 мин.;

выполнение 0 часа 30 мин.;

оформление и сдача 2 мин.;

всего 0 часа 35 мин.

*Шкала оценки образовательных достижений* 

![](_page_18_Picture_243.jpeg)

# 3. Тест задания по теме: Системы управления базами данных СУБД Access

Выполните тестовое залание

Общие рекомендации по выполнению теста

Внимательно прочитайте задание, выберите правильные варианты ответа.

Задание выполняется в аудитории и сдается для проверки отчет теста.

- 1. Система управления базами данных (СУБД) это:
	- 1) набор сведений, организованный по определенным правилам и представленный в виде, пригодном для обработки автоматическими средствами
	- 2) программные средства, позволяющие организовывать информацию в виде таблиц
	- 3) программа, позволяющая создавать базы данных, а также обеспечивающая обработку (сортировку) и поиск данных
	- 4) программно-аппаратный комплекс, предназначенный для сбора, хранения, обработки и передачи информации
- 2. Вся информация в БД хранится в виде:
	- 1) таблиц
	- 2) запросов
	- $3)$  форм
	- 4) отчетов
	- 5) макросов
	- 6) модулей

3. Выбрать информацию, удовлетворяющую определенным условиям, можно с помошью:

- 1) таблиц
- 2) запросов
- $3)$  dopm
- 4) отчетов
- 5) макросов
- 6) модулей
- 4. Отобразить данные в более удобном для восприятия виде можно с помощью:
	- 1) таблиц
	- 2) запросов
	- $3)$   $\phi$ opm
	- 4) отчетов
	- 5) макросов
	- 6) модулей
- 5. Для печати данных в красиво оформленном виде служат:
	- 1) таблицы
	- 2) запросы
	- $3)$  формы
	- 4) отчеты
	- 5) макросы
	- 6) модули

6. В какой последовательности расположатся записи в базе данных после сортировки по возрастанию в поле *Память*?

![](_page_20_Picture_101.jpeg)

2) 4,3,2,1

3) 4,1,2,3

4) 2,3,4,1

7. В какой последовательности расположатся записи в базе данных после сортировки по возрастанию в поле *Винчестер*?

![](_page_20_Picture_102.jpeg)

- 1) 3,1,4,2
- 2) 4,1,2,3
- 3) 4,2,3,1
- 4) 2,3,4,1

8. Какие записи в базе данных будут найдены после ввода запроса с условием поиска **>16** в поле *Память*?

| <b>■ Таблица1: таблица</b> |            |               |        |           |  |  |  |
|----------------------------|------------|---------------|--------|-----------|--|--|--|
|                            | Номер      | Процессор     | Память | Винчестер |  |  |  |
|                            |            | 1 Pentium     |        | 16 1 1 6  |  |  |  |
|                            |            | 2 Pentium II  |        | 32 5F6    |  |  |  |
|                            |            | 3 Pentium III |        | 64 10 16  |  |  |  |
|                            |            | 4 486DX       |        | 8 500M6   |  |  |  |
|                            | ;Счетчик)∣ |               |        |           |  |  |  |

<sup>1)</sup> 1,2,3

2) 2,3

3) 1,4

4) 1

9. Какие записи в базе данных будут найдены после ввода запроса с условием поиска **5\*** в поле *Винчестер*?

![](_page_21_Picture_118.jpeg)

- 1) 2,4
- 2) 1,3
- 3) 1,4
- 4) 1,2

10. В какой последовательности расположатся записи в базе данных после сортировки по убыванию в поле *Процессор*?

![](_page_21_Picture_119.jpeg)

- 1) 1,2,3,4
- 2) 3,2,1,4
- 3) 4,1,2,3
- 4) 2,3,4,1

![](_page_21_Picture_120.jpeg)

| <b>EE Таблица1: таблица</b> |            |               |        |           |  |  |
|-----------------------------|------------|---------------|--------|-----------|--|--|
|                             | Номер      | Процессор     | Память | Винчестер |  |  |
|                             |            | 1 Pentium     |        | 16 1 1 6  |  |  |
|                             |            | 2 Pentium II  |        | 32 5F6    |  |  |
|                             |            | 3 Pentium III |        | 64 10 16  |  |  |
|                             |            | 4 486DX       |        | 8 500M6   |  |  |
|                             | (Счетчик)] |               |        |           |  |  |

<sup>1)</sup> 1,2,3

4) 1

<sup>2)</sup> 2,3

<sup>3)</sup> 1,4

#### 12. База данных задана таблицей:

![](_page_22_Picture_323.jpeg)

Какие записи будут выбраны по условию: **спорт = «лыжи» И пол = «жен»**? 1) 6

2) 1, 2, 3, 5, 6

- 3) 1, 3, 5, 6
- 4) 2, 4, 6

13. База данных задана таблицей:

![](_page_22_Picture_324.jpeg)

Какие записи будут выбраны по условию: **спорт = «футбол» ИЛИ клуб = Спарта»**?

- 1) 1
- 2) 1, 3
- 3) 1, 3, 5
- 4) 1, 5

14. Если условия соединяются союзом **И**, то в конструкторе запросов они записываются:

- 1) на разных строках
- 2) на одной строке

15. Результатом выполнения условия отбора **к?т** будут:

1) все слова, начинающиеся на букву «к» и заканчивающиеся на букву «т»

2) все слова, начинающиеся на букву «к», заканчивающиеся на букву «т» и состоящие из трех букв

3) все слова, начинающиеся на букву «к» или заканчивающиеся на букву «т» 4) иной ответ

## **. Время на подготовку и выполнение:**

подготовка 3 мин.; выполнение 0 часа 15 мин.;

оформление и сдача 2 мин.;

всего 0 часа 20 мин.

# *Шкала оценки образовательных достижений*

![](_page_23_Picture_53.jpeg)

# <span id="page-24-0"></span>3. Критерии оценивания по результатам текущего, рубежного и итогового контроля.

### 3.1 Объекты оценивания

- Устный опрос
- Практическая работа отчет
- Промежуточное тестирование ответы на тест по разделам лисниплины
- Дифференцированный зачет ответы на контрольные вопросы теста по курсу дисциплины « Технические средства информатизации»

# 3.1.1 Оценивание устных ответов

Развернутый ответ студента должен представлять собой связное, логически последовательное сообщение на заданную тему, показывать его умение применять определения, правила в конкретных случаях.

# Критерии оценивания:

1) полноту и правильность ответа;

2) степень осознанности, понимания изученного;

3) языковое оформление ответа.

Оценка «5» (отлично) ставится, если:

1) студент полно излагает материал, дает правильное определение основных понятий;

2) обнаруживает понимание материала, может обосновать свои суждения, применить знания на практике, привести необходимые примеры не только из учебника, но и самостоятельно составленные;

3) излагает материал последовательно и правильно с точки зрения норм литературного языка.

**Оценка «4» (хорошо)** – студент дает ответ, удовлетворяющий тем же требованиям, что и для отметки «5», но допускает 1-2 ошибки, которые сам же исправляет, и 1–2 недочета в последовательности и языковом оформлении излагаемого.

**Оценка «3» (удовлетворительно)** – студент обнаруживает знание и понимание основных положений данной темы, но:

1) излагает материал неполно и допускает неточности в определении понятий или формулировке правил;

2) не умеет достаточно глубоко и доказательно обосновать свои суждения и привести свои примеры;

3) излагает материал непоследовательно и допускает ошибки в языковом оформлении излагаемого.

**Оценка «2» (неудовлетворительно)** ставится, если студент обнаруживает незнание большей части соответствующего вопроса, допускает ошибки в формулировке определений и правил, искажающие их смысл, беспорядочно и неуверенно излагает материал. Оценка «2» отмечает такие недостатки в подготовке, которые являются серьезным препятствием к успешному овладению последующим материалом.

![](_page_25_Picture_152.jpeg)

**3.1.2 Оценивание выполнения практических работ**

Критериями оценивания по результатам текущего контроля является выполнение практических работ по разделам и темам дисциплины

### 3.1.3 Оценивание промежуточного тестирования

 Критериями оценивания по результатам рубежного контроля являются ответы на вопросы теста по разделам дисциплины (см. п.3).

# 4.1.4.**Оценивание самостоятельной работы**

![](_page_26_Picture_107.jpeg)

3.1.4 Оценивание дифференцированного зачета

Оценка складывается из результатов практических работ, результатов тестов и самостоятельных работ.

### 3.2 Задания для оценки освоения дисциплины

### 3.2.1 Вопросы к итоговому тестированию Варианты экзаменационного теста.

#### Вариант 1.

- 1. В теории информации под информацией понимают:
	- а) сигналы от органов чувств человека
	- b) отраженное разнообразие окружающей действительности
	- с) характеристику объекта, выраженную в числовых величинах
	- d) сведения, уменьшающие неопределенность
- 2. В одной из кодировок Unicode каждый символ кодируется 16 битами. Определите размер в байтах следующего предложения в данной кодировке: Слух обо мне пройдёт по всей Руси великой.
- 3. Запишите количество единиц в двоичной записи восьмеричного числа  $201_{\rm s}$ .
- 4. Какие сети называются одноранговыми?
	- а) Сети, соединённые одним кабелем
	- b) Сети с выделенным сервером
	- с) Сети, в которых все компьютеры равноправны
	- d) Сети соелинённые через сервер
- 5. Защита информации это:
	- а) получение субъектом возможности ознакомления с информацией, в том числе при помощи технических средств
	- b) процесс сбора, накопления, обработки, хранения, распределения и поиска информации
	- с) деятельность по предотвращению утечки защищаемой информации, несанкционированных и непреднамеренных воздействий на защищаемую информацию.
	- d) совокупность правил, регламентирующих порядок и условия доступа субъекта к информации и ее носителям

![](_page_27_Picture_83.jpeg)

#### Вариант 2

- 1. Информацию, не зависящую от личного мнения, называют:
	- а) актуальной
	- **b)** объективной
	- с) полезной
	- d) понятной
- 2. Статья, набранная на компьютере, содержит 10 страниц, на каждой странице 32 строки, в каждой строке 48 символов. В одном из представлений Unicode каждый символ кодируется 16 битами. Определите информационный объём статьи в Кбайтах в этом варианте представления Unicode.
- 3. Запишите количество единиц в двоичной записи десятичного числа 113.
- 4. Схема соединения компьютеров в сети называется
	- а) Древовидной
	- **b)** Топологией
	- с) Региональной
	- d) Корпоративной
- 5. Доступ к информации это:
	- а) возможность за приемлемое время получить требуемую информационную услугу.
	- b) преобразование информации, в результате которого содержание информации становится непонятным для субъекта, не имеющего доступа
	- с) деятельность по предотвращению утечки информации, несанкционированных и непреднамеренных воздействий на нее
	- d) процесс сбора, накопления, обработки, хранения, распределения и поиска информации

![](_page_28_Picture_75.jpeg)

#### Вариант 3

- 1. Информацию, существенную и важную в настоящий момент, называют:
	- а) полезной
	- **b**) актуальной
	- с) достоверной
	- d) полной
- 2. Какое количество информации в байтах содержит сообщение , составленное из 300 символов, если использовался 16-символьный алфавит?
- 3. Запишите количество нулей в двоичной записи десятичного числа 180.
- 4. Сеть, которая объединяет несколько компьютеров и позволяет использовать ресурсы компьютеров и подключённых к сети периферийных устройств называется
	- а) Региональной
	- **b)** Глобальной
	- с) Локальной
	- d) Звезла
- 5. Защита информации от утечки это деятельность по предотвращению:
	- а) деятельность по предотвращению несанкционированного доведения защищаемой информации до неконтролируемого количества получателей информации.
	- b) деятельность по предотвращению получения защищаемой информации заинтересованным субъектом с нарушением установленных правовыми документами или собственником либо владельцем информации прав или правил лоступа к зашишаемой информации.
	- с) получения защищаемой информации заинтересованным субъектом с нарушением установленных правовыми документами или собственником, владельцем информации прав или правил доступа к защищаемой информации
	- d) деятельность по предотвращению неконтролируемого распространения защищаемой информации от ее разглашения, несанкционированного доступа (НСД) к защищаемой информации и получения защищаемой информации злоумышленниками

![](_page_29_Picture_83.jpeg)

#### Вариант 4.

- 1. По способу восприятия информации человеком различают следующие виды информации:
	- а) текстовую, числовую, символьную, графическую, табличную и пр.
	- b) научную, социальную, политическую, экономическую
	- с) визуальную, звуковую, тактильную, обонятельную, вкусовую
	- d) математическую, биологическую, медицинскую, психологическую
- 2. В некотором алфавите записан текст из 300 символов, количество информации в тексте - 150 байтов. Сколько символов содержит алфавит?
- 3. Запишите количество нулей в двоичной записи десятичного числа 181
- 4. Основная функция сетевого адаптера
	- а) подача напряжения к компьютеру
	- b) приём и передача информации из сети
	- с) обеспечение точки доступа
	- d) обеспечение безопасности работы в сети
- 5. Защита информации от несанкционированного доступа это деятельность по предотвращению:
	- а) неконтролируемого распространения защищаемой информации от ее разглашения, несанкционированного доступа (НСД) к защищаемой информации и получения защищаемой информации злоумышленниками.
	- b) получения защищаемой информации заинтересованным субъектом с нарушением установленных правовыми документами или собственником, владельцем информации прав или правил доступа к защищаемой информации
	- с) деятельность по предотвращению получения защищаемой информации заинтересованным субъектом с нарушением установленных правовыми документами или собственником либо владельцем информации прав или правил доступа к защищаемой информации.
	- d) несанкционированного доведения защищаемой информации до неконтролируемого количества получателей информации.

![](_page_30_Picture_81.jpeg)

#### Вариант 5

- 1. К звуковой можно отнести информацию, которая передается посредством:
	- а) знаковых моделей
	- b) электромагнитных волн
	- с) световых волн
	- d) звуковых волн
- 2. Количество информации некоторого сообщения составило 1200 битов. Известно, что для набора данного сообщения использовался 16-символьный алфавит. Сколько символов содержит сообщение?
- 3. Переведите число 199<sub>10</sub> в восьмеричную систему счисления.
- 4. В одноранговых локальных сетях с топологией звезда все компьютеры соединяются с
	- а) Концентратором
	- b) маршрутизатором
	- с) модемом
	- d) Принтером
- 5. Собственник как субъект доступа к информации это:
	- а) физическое лицо, или материальный объект, в том числе физическое поле, в которых информация находит свое отображение в виде символов, образов, сигналов, технических решений и процессов
	- b) субъект, в полном объеме реализующий полномочия владения, пользования, распоряжения информацией в соответствии с законодательными актами
	- с) субъект, осуществляющий пользование информацией и реализующий полномочия распоряжения в пределах прав, установленных законом
	- d) субъект, осуществляющий пользование информацией

![](_page_31_Picture_71.jpeg)

#### Вариант 6.

- 1. Тактильную информацию человек получает посредством:
	- а) термометра
	- b) тонометра
	- с) органов осязания
	- d) органов слуха
- 2. Алфавит некоторого языка содержит 64 символа. С помощью него записали некоторое сообщение. Определите количество символов в нем, если информационный вес составил 9 байтов?
- 3. Переведите число 1АВ<sub>16</sub> десятичную систему счисления.
- 4. Модем это устройство
	- а) для отображения визуальной
	- b) для считывания графических изображений с листа бумаги
	- с) для записи большого объема информации на магнитную ленту
	- d) для передачи информации по телефонным каналам связи
- 5. Потенциальная возможность неправомерного или случайного воздействия на объект защиты, приводящая к потере или разглашению информации:
	- а) атака
	- b)  $V\Gamma$ posa
	- с) Уязвимость
	- d) субъективность

![](_page_32_Picture_67.jpeg)

#### Вариант 7.

- 1. Файловая система компьютера использует
	- а) иерархическую структуру
	- b) последовательную структуру
	- с) табличную структуру
	- d) параллельную структуру
- 2. В классе ребята придумали некоторый алфавит и записали, с помощью него, одно сообщение в текстовом редакторе. Длина сообщения составила 12 символов. А общий объем файла - 9 байтов. Сколько символов содержит алфавит, придуманный ребятами?
- 3. Переведите число 1АС<sub>16</sub> в десятичную систему счисления
- 4. Устройство для сопряжения компьютера с телефонными каналами связи называется:
	- а) Интерфейсом
	- **b**) Модемом
	- c) CD-ROM
	- d) MIDI
- 5. Степень доступности информации, при которой антропогенный источник угроз имеет очень ограниченную возможность доступа к техническим средствам и программам, обрабатывающим защищаемую информацию:
	- а) вторая средняя степень доступности
	- b) низкая степень доступности
	- с) высокая степень доступности
	- d) первая средняя степень доступности

![](_page_33_Picture_68.jpeg)

#### Вариант 8

- 1. Для управления работой внешних устройств в состав операционной системы входят специальные программы
	- a) утилиты
	- b) драйверы
	- c) Помощники
	- d) Браузеры
- 2. Информационный вес символа в сообщении, которое содержит 300 символов, был определен 0,5 байтами. Какое количество информации содержится во всем сообщении, выразите в битах**.**
- 3. Переведите число 106<sup>10</sup> в шестнадцатеричную систему счисления
- 4. Какое устройство служит для обмена информацией между компьютерами?
	- a) Сетевая карта
	- b) Жесткий диск
	- c) Интерфейс
	- d) Видеокарта
- 5. Уязвимости, зависящие от действий сотрудников предприятия:
	- a) объективные
	- b) случайные
	- c) Субъективные
	- d) искусственные

![](_page_34_Picture_142.jpeg)

#### Вариант 9.

- 1. Hardware-9TO:
	- а) система, обеспечивающая создание новых программ
	- b) аппаратная часть компьютера
	- с) самая популярная система для компьютеров IBM PC
	- d) программное обеспечение компьютера
- 2. В алфавите племени Юта информационный вес одного символа составляет 6 битов. Они записали на доске заметок сообщение, количество информации в котором составило 72 бита. Сколько символов включает в себя их алфавит?
- 3. Переведите двоичное число 110001101 в восьмеричную систему счисления.
- 4. Подключение отдельных периферийных устройств компьютера к магистрали на физическом уровне возможно с помошью:
	- а) утилиты
	- **b**) контроллера
	- с) драйвера
	- d) Интерфейса
- 5. Угрозы ИБ, реализация которых меняет структуру и содержание компьютерной системы (внедрение специальных программ):
	- а) искусственные угрозы
	- b) пассивные угрозы
	- с) активные угрозы
	- d) естественные угрозы

![](_page_35_Picture_68.jpeg)

#### Вариант 10

#### 1. Software-TTO:

- а) только программы для подключения к компьютеру новых устройств
- b) программа вспомогательного назначения
- с) программное обеспечение компьютера
- d) система, обеспечивающая создание новых программ
- 2. Алфавит племени Пульти содержит 8 символов. Каков информационный вес символа этого алфавита?
- 3. Переведите восьмеричное число 502 в шестнадцатеричную систему счисления
- 4. Протокол компьютерной сети совокупность:
	- а) Электронный журнал для протоколирования действий пользователей сети
	- b) Технических характеристик трафика сети
	- с) Правил, регламентирующих прием-передачу, активацию данных в сети
	- d) Технических характеристик сети
- 5. Угрозы ИБ, реализация которых не влечет за собой изменение структуры данных (копирование): а) естественные угрозы
	- b) пассивные угрозы
	- с) активные угрозы
	- d) искусственные угрозы

![](_page_36_Picture_61.jpeg)

![](_page_36_Picture_62.jpeg)

# <span id="page-38-0"></span>**4. Перечень материалов, оборудования и информационных источников, используемых в аттестации**

Обopyдoвaниe yчeбнoгo кaбинeтa:

- пocaдoчныe мecтa пo кoличecтвy oбyчaющиxcя;
- paбoчee мecтo пpeпoдaвaтeля;
- кoмплeкт yчeбнo-нaглядныx пocoбий по дисциплине «Информационные технологии».

Тexничecкиe cpeдcтвa oбyчeния:

 -кoмпьютep c лицeнзиoнным пpoгpaммным oбecпeчeниeм и мyльтимeдиaпpoeктop.

Обopyдoвaниe лaбopaтopии и paбoчиx мecт лaбopaтopии:

- кoмпьютepы c лицeнзиoнным пpoгpaммным oбecпeчeниeм, oбъeдинeнныe в лoкaльнyю вычиcлитeльнyю ceть;
- пpинтep, cкaнep.

### <span id="page-39-0"></span>**5.Основная учебная, справочная и методическая литература**

Основные источники:

- 1. 3.2. Информационное обеспечение обучения
- 2. Основные печатные источники:
- 3. Гаврилов М.В., Климов В.А. Информатика и информационные технологии –М.: Юрайт. 2020.
- 4. Угринович Н.Д. Информатика, Кнорус, 2022

Дополнительные печатные источники:

- 1. Демин, А. Ю. Информатика. Лабораторный практикум : учебное пособие для среднего профессионального образования / А. Ю. Демин, В. А. Дорофеев. — Москва : Издательство Юрайт, 2020. —
- 2. Зимин, В. П. Информатика. Лабораторный практикум в 2 ч. Часть 1 : учебное пособие для среднего профессионального образования / В. П — М.. Юрайт, 2020.
- 3. Практикум по информатике и информационным технологиям. Учебное пособие для общеобразовательных учреждений/Н.Д. Угринович, Л.Л. Босова, Н.И. Михайлова. – 3-е изд. – М. БИНОМ. Лаборатория знаний, 2020. – 394 с.

Электронные источники:

- 1. www.edu/ru/modules.php каталог образовательных Интернет-ресурсов: учебнометодические пособия
- 2. http://www.phis.org.ru/informatica/ сайт Информатика
- 3. http://www.ctc.msiu.ru/ электронный учебник по информатике и информационным технологиям
- 4. http://www.km.ru/ энциклопедия
- 5. http://www.ege.ru/ тесты по информатике
- 6. http://comp-science.narod.ru/ дидактические материалы по информатике.